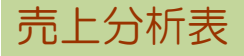

売上分析表では、指定期間内の売上金額/粗利金額/数量などを対象毎に集計し、画面に表示および エクセルに出力できます。

1) 指示画面内容 補足

指示画面の項目で、画面の表記内容だけではわかりにくい項目を以下に説明します。

① 帳票種別

順位表/推移表を選択します。

Point

・順位表は、選択した項目(売上金額、粗利金額など)を昇順、降順、コード順に表示します。 ・推移表は、選択した項目(売上/粗利)の指定期間内金額、予算、達成率などを月別で表示 します。

② 期間

登録済みの伝票を含む年度初め~年度末までが指定できます。 ※ 推移表で指定できる期間範囲は2年以内です。

③ 集計対象

得意先別、親得意先(集約得意先)別などを選択できます。 ※売上分析表で集計する担当者、部課、事業所は売上伝票の担当者、部課、事業所です。 (得意先や仕入先の営業担当者、その部課などではありません)

④ 抜粋

集計単位の上位階層を指定して集計結果を絞り込むことができます。 選択出来る項目は集計単位で選択した内容によって変わります。(得意先別→得意先分類など)

- 2) 詳細設定画面内容 補足
	- ⑤ 自社出力 自社(得意先/仕入先登録画面で得意先/仕入先種別に「自社」を指定)を集計に含めるか 含めないかを指定します。
	- ⑥ 伝票の事業所(順位表のみ) 指定すると、売上伝票の事業所を絞り込んで集計できます。
	- ⑦ 上位XX件まで出力(順位表のみ) 0を指定すると全件出力します。 0以外を指定すると指定した上位の件数のみ表示し、それ以外は「その他」にまとめます。
	- ⑧ 得意先の担当者(推移表のみ) 指定すると、得意先の営業担当者を絞り込んで集計できます。 ※集計対象が「得意先」「親得意先」のときのみ有効です。「親得意先」の場合は親得意先 の営業担当者で絞り込みます。

■順位表

売上金額/粗利金額/売上数量(商品のみ)を昇順/降順/コード順に表示します。

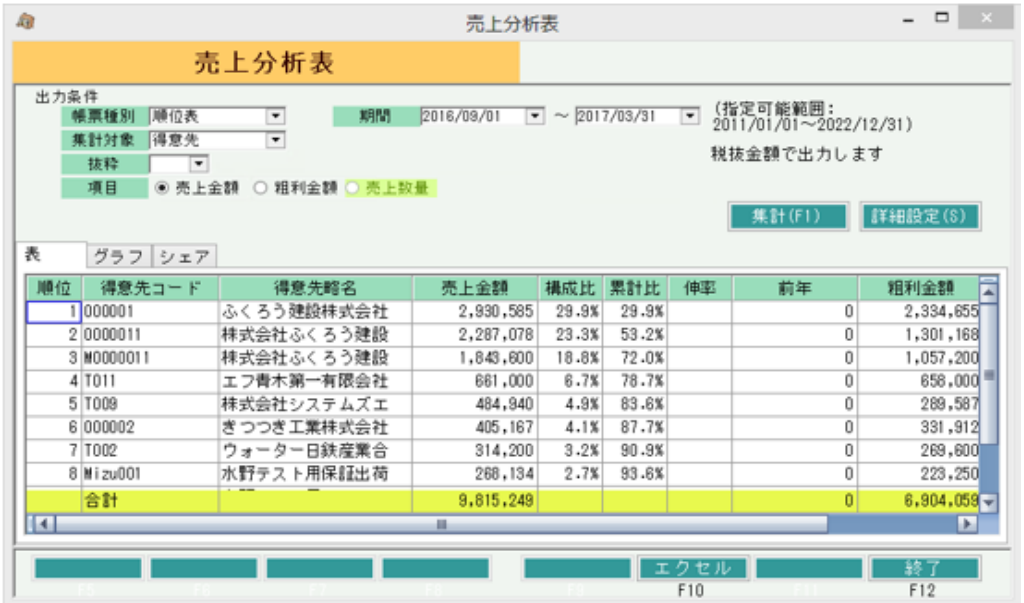

①売上金額・・・税抜の売上金額/粗利金額/売上数量を集計します。

金額は全て税抜です。タイトルは項目選択により変わります。

- ②構成比・・・集計対象の全金額(数量)に占めるその行の割合を小数点以下2位を四捨五入して1位まで 表示します。
- ③累計比・・・構成比を順位1位から合計しています。

④伸率・・・前年金額(数量)と比較した今年の伸率を小数点以下2位を四捨五入して1位まで表示します。 ⑤前年・・・同期間の前年金額(数量)を表示します。

- ⑥粗利金額・・・項目で「粗利金額」「売上数量」を選択した場合、ここには「売上金額」を表示します。
- ⑦その他行・・・詳細設定で「上位X件まで表示します」に0以外を設定した場合、上位X件以外の数値を 表示します。
	- 例:全部で50件あり、上位10件まで表示の設定の場合、

その他行には下位40件の合計金額(数量)を表示します。

グラフ、シェアのタブでは、それぞれ棒グラフ、円グラフが表示されます。

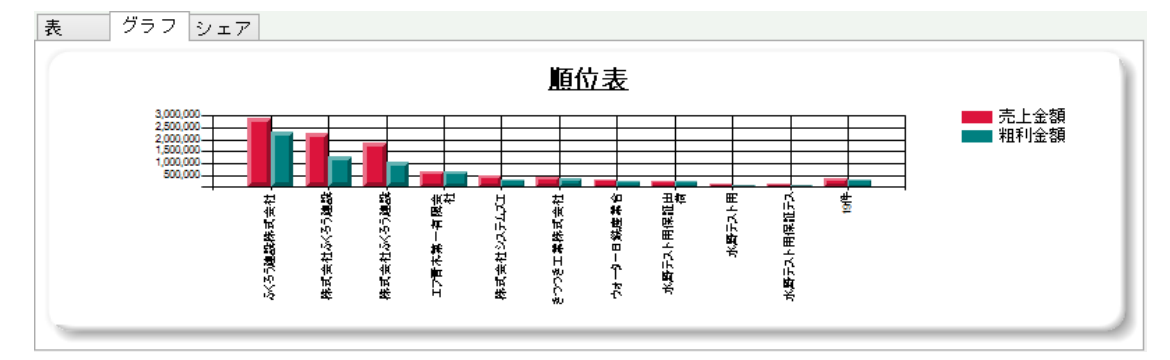

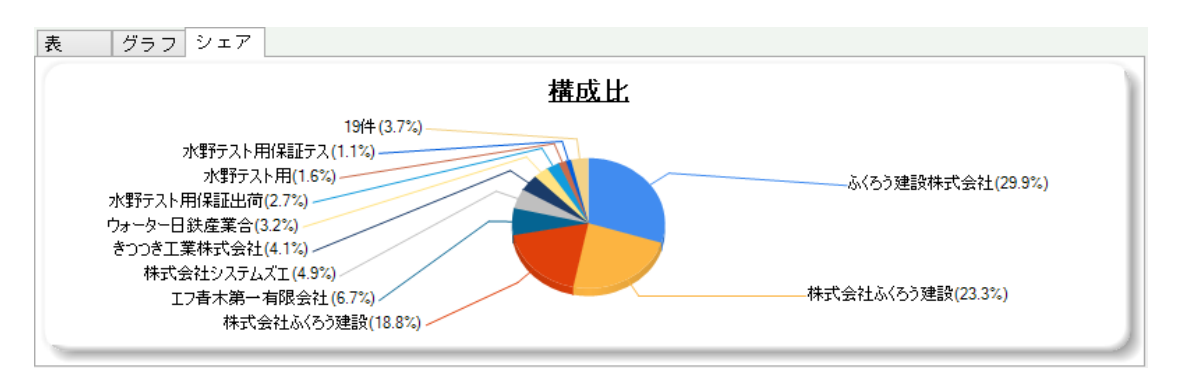

## ■推移表

## 売上金額/粗利金額の前年対比、目標対比状況を月別に表示します。 ※ 推移表で指定できる期間範囲は2年以内です。

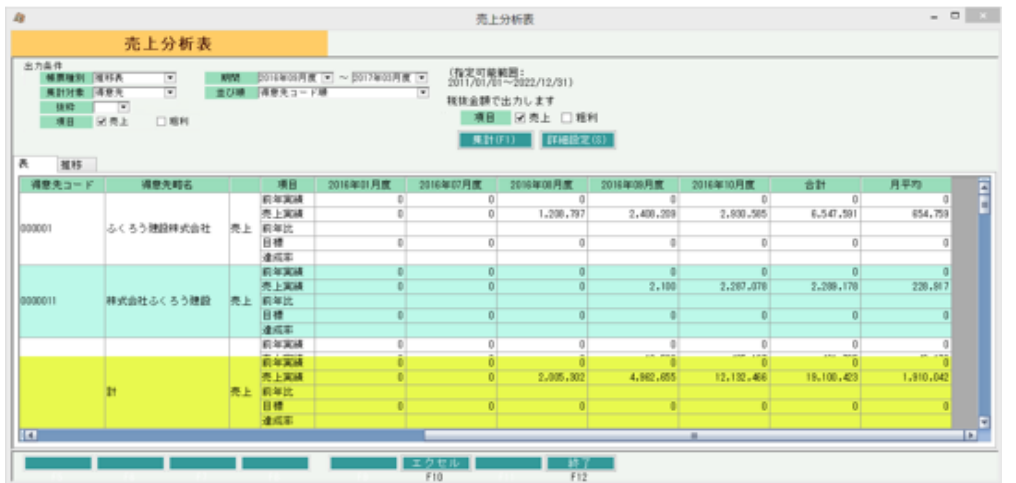

- ①タブ表示・・・並び順でXXコード順以外(XX分類・XXコード順など)を選択した場合、XX分類別にタブ 表示します。
	- 最終タブに会社計を表示します。
- ②前年実績・・・前年同月の金額を表示します。
- ③売上実績・・・今年度の金額を表示します。(項目で粗利を選択している場合は「粗利金額」になります。
- ④前年比・・・前年と比較した今年金額の比率を小数点以下3桁を切り捨てて2位まで表示します。
- ⑤目標・・・予算登録された月別金額を表示します。
- ⑥達成率・・・目標(予算)と比較した売上(粗利)実績の比率を小数点以下3桁を切り捨てて2位まで 表示します。
- ⑦合計・・・横方向の合計金額(率)を表示します。
- ⑧月平均・・・横方向の合計金額(率)の月割平均を表示します。

## 推移のタブでは、棒グラフが表示されます。

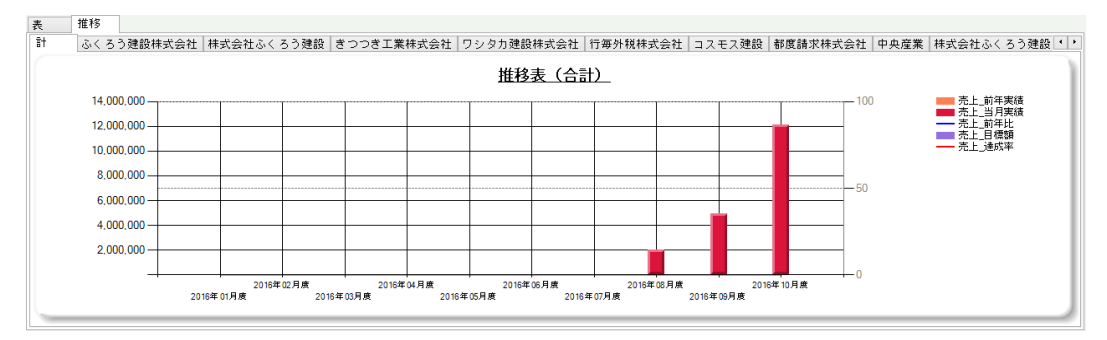